# **aqtinstall Documentation**

*Release 0.5b2*

**Hiroshi Miura**

**Feb 27, 2020**

## **Contents**

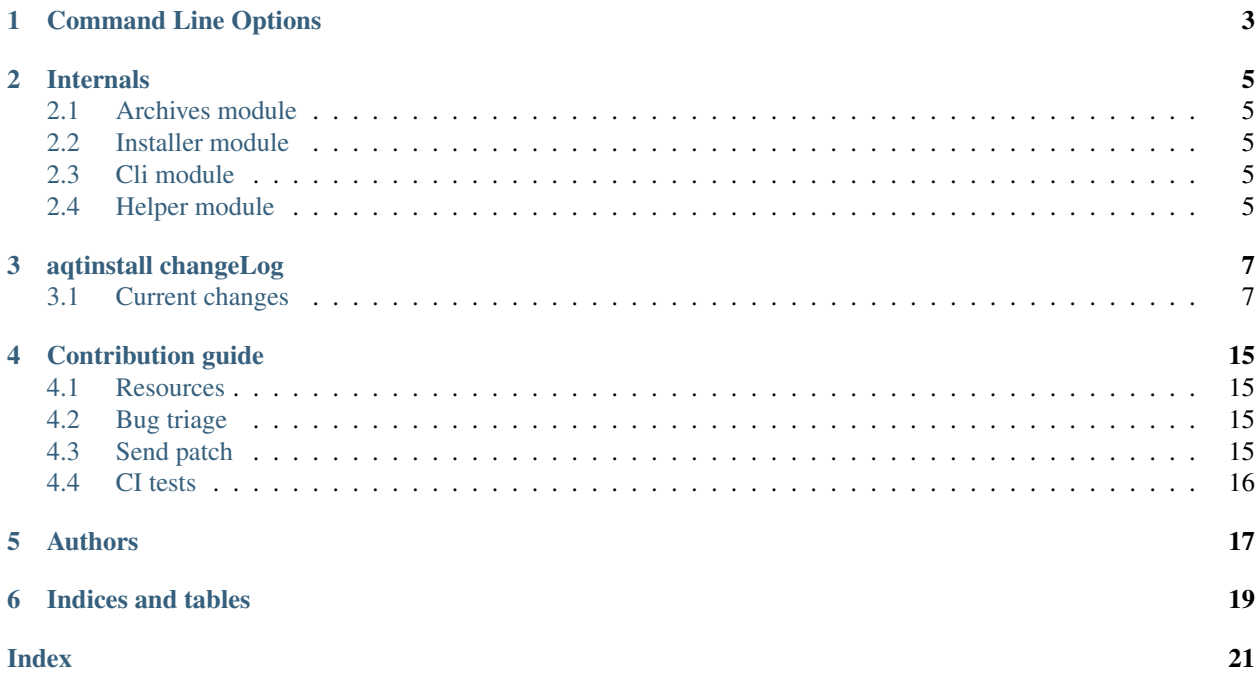

Contents:

## Command Line Options

<span id="page-6-1"></span><span id="page-6-0"></span>The CLI uses argparse to parse the command line options so the short or long versions may be used and the long options may be truncated to the shortest unambiguous abbreviation.

#### **list**

list available versions (not implemented yet)

#### **help**

show generic help

**install** <Qt version> <target OS> <target variant> <target environment> install Qt library specified version and target.

#### **Qt version**

This is a Qt version such as 5.9,7, 5.12.1 etc

**target OS**

linux, windows or mac

#### **target variant**

desktop or android

#### **target environment**

- gcc\_64 for linux desktop
- clang\_64 for mac desktip
- win64\_msvc2017\_64, win64\_msvc2015\_64, in32\_msvc2015, win32\_mingw53 for windows desktop
- android\_x86, android\_armv7 for android

#### **--version**, **-v**

Display version

```
--help, -h
     Display help text
```

```
--outputdir, -O <Output Directory>
    specify output directory.
```
<span id="page-7-0"></span>-base, -b <br />base url> specify mirror site base url such as -b ['http://mirrors.ocf.berkeley.edu/qt/'](http://mirrors.ocf.berkeley.edu/qt/) where 'online' folder exist.

**--modules**, **-m** <list of modules> specify extra modules to install as a list.

## Internals

- <span id="page-8-1"></span><span id="page-8-0"></span>**2.1 Archives module**
- <span id="page-8-2"></span>**2.2 Installer module**
- <span id="page-8-3"></span>**2.3 Cli module**
- <span id="page-8-4"></span>**2.4 Helper module**

## aqtinstall changeLog

<span id="page-10-0"></span>All notable changes to this project will be documented in this file.

## <span id="page-10-1"></span>**3.1 Current changes**

#### **3.1.1 Unreleased**

**Added**

**Changed**

**Fixed**

**Deprecated**

**Removed**

**Security**

#### **3.1.2 'v0.7.5'\_ (27, Feb., 2020)**

#### **Changed**

• Requirements of py7zr is v0.5.3 or later, which include no more os.chdir() patch.

#### **3.1.3 v0.7.4 (21, Feb., 2020)**

#### **Changed**

• Limit requirement of py7zr version to 0.5.\*. Try to fix issue #86.

#### **3.1.4 v0.7.3 (14, Feb., 2020)**

#### **Added**

• Github Actions workflows for publishing.

#### **Changed**

- Remove run script from source. Now it is automatically generated when build.(#85)
- Update requirement py7zr >=0.5

#### **Fixed**

• README: fix reStructured text syntax.

#### **3.1.5 v0.7.2 (11, Feb., 2020)**

#### **Changed**

- Replace 'multiprocessing.dummy' with 'concurrent.futures'.
	- download with multi-threading(I/O bound)
	- extract with multi-processing(CPU bound)

#### **Fixed**

• '-E | –external' option handling which cause path is not str error.

#### **3.1.6 v0.7.1 (13, Jan., 2020)**

#### **Fixed**

• Fix installation of extra modules for Qt5.9.

#### **3.1.7 v0.7 (13, Jan., 2020)**

#### **Changed**

• Move project metadata to setup.cfg from setup.py.

#### **3.1.8 v0.7b1 (10, Jan., 2020)**

#### **Changed**

- Bamp up dependency py7zr >=v0.5b5.
- Use py7zr in default to extract packages.

• Drop –internal command line option.

#### **3.1.9 v0.7a2 (7, Jan., 2020)**

#### **Added**

• Add special module name 'all' for extra module option.

#### **Fixed**

• CI conditions, update target version.

#### **3.1.10 v0.7a1 (29, Nov., 2019)**

#### **Added**

- Introduce helper module.
- Introduce 'settings.ini' file which has a configuration for aqt module.

#### **Changed**

- Version numbering with setuptools\_scm.
- Now don't install extra modules when installing 'wasm\_32' arch. You should explicitly specify it with '-m' option.

#### **Fixed**

• Error when mirror site is not http, but https and ftp.

#### **3.1.11 v0.6b1 (23, Nov., 2019)**

#### **Changed**

- Just warn when argument combination check is failed.
- CI: Compress sample project for build test with 7zip.
- CI: Place sample script in ci directory.

#### **3.1.12 v0.6a2 (19, Nov., 2019)**

#### **Added**

- Test: Unit test against command line.
- Android target variants.

#### **Changed**

• Use logging configuration with logging.ini

#### **Fixed**

• qconfig.pri: fix QT\_LICHECK line.

#### **Removed**

- Logging configuration file logging.yml
- Drop dependency for pyyaml.

#### **3.1.13 v0.6a1 (17, Nov., 2019)**

#### **Added**

- More build test with sample project which uses an extra module.(#56)
- Add support for installation of WebAssembly component by specifying 'wasm\_32' as an arch argument.(#53, #55)

#### **Changed**

• Optional modules are installed explicitly. Users need to specify extra modules with -m option.(#52, #56)

#### **Fixed**

• Dependency for py7zr only for python > 3.5. Now it works with python 2.7.

#### **3.1.14 v0.5 (10, Nov., 2019)**

#### **Changed**

• Introduce combination DB in json form. User and developer now easily add new component for installation checking.

#### **Fixed**

• requires  $py7z = 0.4.1$  because v0.4 can fails to extract file.

#### **3.1.15 v0.5b2 (8, Oct., 2019)**

#### **Changed**

• Change install path from <target>/Qt/Qt<version>/<version> to <target>/<version> (#48). - Also update CI test to specify –outputdir <target> that is \$(BinariesDirectory)/Qt

#### **3.1.16 v0.5b1 (8, Oct., 2019)**

#### **Added**

- Add feature to support installation of Qt Tools
- Add CI test for tool installation

#### **Changed**

• CI test target - add 5.14.0 - remove 5.11.3 - change patch\_levels to up-to-date

#### **3.1.17 v0.4.3 (25, Sep, 2019)**

#### **Fixed**

• Allow multiple redirection to mirror site.(#41)

#### **3.1.18 v0.4.2 (28, Jul, 2019)**

#### **Changed**

- README: update badge layout.
- CI: Improve azure-pipelines configurations by Nelson (#20)
- Check parameter combination allowance and add winrt variant.
- Support installation of mingw runtime package.
- Add '–internal' option to use [py7zr](https://github.com/miurahr/py7zr) instead of external [7zip](https://www.7-zip.org/) command for extracting package archives.(WIP)

### **3.1.19 v0.4.1 (01, Jun, 2019)**

#### **Added**

• Option -b  $\vert$  –base to specify mirror site.(#24)

#### **Changed**

- CI: add script to generate auzre-pipelines.yml (#27, #28, #29)
- CI: use powershell script for linux, mac and windows. (#26)

#### **Fixed**

• Avoid blacklisted mirror site that cause CI fails.(#25)

#### **3.1.20 v0.4.0 (29, May, 2019)**

#### **Added**

- cli: output directory option.
- sphinx document.
- test packaging on CI.
- Handler for metalink information and intelligent mirror selection.

#### **Changed**

- Change project directory structure.
- cli command name changed from 'aqtinst' to 'aqt' and now you can run 'aqt install'
- Introduce Cli class
- Massive regression test on azure pipelines(#20)
- blacklist against <http://mirrors.tuna.tsinghua.edu.cn> and <http://mirrors.geekpie.club/> from mirror site.
- Run 7zip command with '-o{directory}' option.

#### **Fixed**

• Fix File Not Found Error when making qt.conf against win64\_mingw73 and win32\_mingw73

### **3.1.21 v0.3.1 (15, March, 2019)**

#### **Added**

• Qmake build test code in CI environment.(#14)

#### **Fixed**

• Connect to Qt download server through proxy with authentication.(#17)

#### **Changed**

- Change QtInstaller.install() function signature not to take any parameter.
- Replace standard urllib to requests library.(#18)
- Use 7zr external command instead of 7z in Linux and mac OSX envitonment.

#### **Removed**

• requirements.txt file.

#### **3.1.22 v0.3.0 (8, March, 2019)**

#### **Added**

• Allow execute both 'aqtinst' and 'python -m aqt' form.

#### **Changed**

- Project URL is changed.
- Generate universal wheel support both python2.7 and python 3.x.

#### **Fixed**

- Update README wordings.
- Remove dependency for python3 with 'aqtinst' command utility.
- Fix command name in help message.

#### **3.1.23 v0.2.0 (7, March, 2019)**

#### **Added**

• Released on pypi.org

#### **Changed**

- Install not only basic packages also optional packages.
- Rename project/command to aqt Another QT installer

#### **Fixed**

- Update mkspecs/qconfig.pri to indicate QT\_EDITION is OpenSource
- Support Python2

#### **3.1.24 v0.1.0 (5, March, 2019)**

#### **Changed**

• Support multiprocess concurrent download and installation.

#### **3.1.25 v0.0.2 (4, March, 2019)**

#### **3.1.26 Added**

• CI test on Azure-pipelines

### **3.1.27 Changed**

- Refactoring code
- Install QtSDK into (cwd)/Qt<version>/<version>/gcc\_64/
- Drop dependency for [requests](https://pypi.org/project/requests) library
- Use standard [argparse](https://pypi.org/project/argparse/) for command line argument.

### **3.1.28 Fixed**

- Support windows.
- looking for 7zip in standard directory.

### **3.1.29 v0.0.1 (2, March, 2019)**

• Fork from <https://git.kaidan.im/lnj/qli-installer>

## Contribution guide

<span id="page-18-0"></span>This is contribution guide for aqtinstall project. You are welcome to send a Pull-Request, reporting bugs and ask questions.

## <span id="page-18-1"></span>**4.1 Resources**

- Project owner: Hiroshi Miura
- Bug Tracker: Github issue [Tracker](https://github.com/miurahr/aqtinstall/issues)
- Status: alpha
- Activity: high

## <span id="page-18-2"></span>**4.2 Bug triage**

Every report to github issue tracker should be in triage. whether it is bug, question or invalid.

## <span id="page-18-3"></span>**4.3 Send patch**

Here is small amount rule when you want to send patch the project;

- 1. every proposal for modification should send as 'Pull Request'
- 1. each pull request can consist of multiple commits.
- 1. you are encourage to split modifications to individual commits that are logical subpart.

## <span id="page-19-0"></span>**4.4 CI tests**

The project configured to use Azure Pipelines, Travis-CI and CoverAlls for regression test. You can see test results on badge and see details in a web page linked from badge.

## Authors

<span id="page-20-0"></span>Aqtinstall is written and maintained by Hiroshi Miura [<miurahr@linux.com>](mailto:miurahr@linux.com)

Original qli-installer is written by Linus Jahn

Contributors, listed alphabetically, are:

- Nelson Chen (CI tests)
- Skycoder42 (Explicit extra module installation)

Indices and tables

- <span id="page-22-0"></span>• genindex
- modindex
- search

## Index

## <span id="page-24-0"></span>Symbols

```
-base, -b <br/>base url>
   aqt command line option, 3
-help, -h
   aqt command line option, 3
-modules, -m <list of modules>
   aqt command line option, 4
-outputdir, -O <Output Directory>
   aqt command line option, 3
-version, -v
   aqt command line option, 3
```
## A

```
aqt command line option
  -base, -b3
  -help, -3
  4
  -outputdir, -O <Output Directory>, 3
  3</math>help, 3
  install <Qt version> <target
     OS> <target variant> <target
     environment>, 3
  list, 3
```
## H

```
help
   aqt command line option, 3
```
## I

install <Qt version> <target OS> <target variant> <target environment> aqt command line option, [3](#page-6-1)

## L

list aqt command line option, [3](#page-6-1)